# プログラミングによる数学演習 勝山高非常勤(「情報1」担当) 原口

1: 方眼紙と作図

連立方程式(2D 版)とベクトル 基本図形と三角関数 代入、関数などイロハのイ

2.数列と極限

反復:イロハのロ

3.連立方程式(3**D**版)

解がない場合の近似解

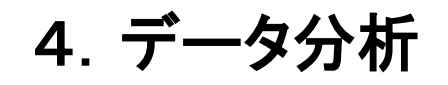

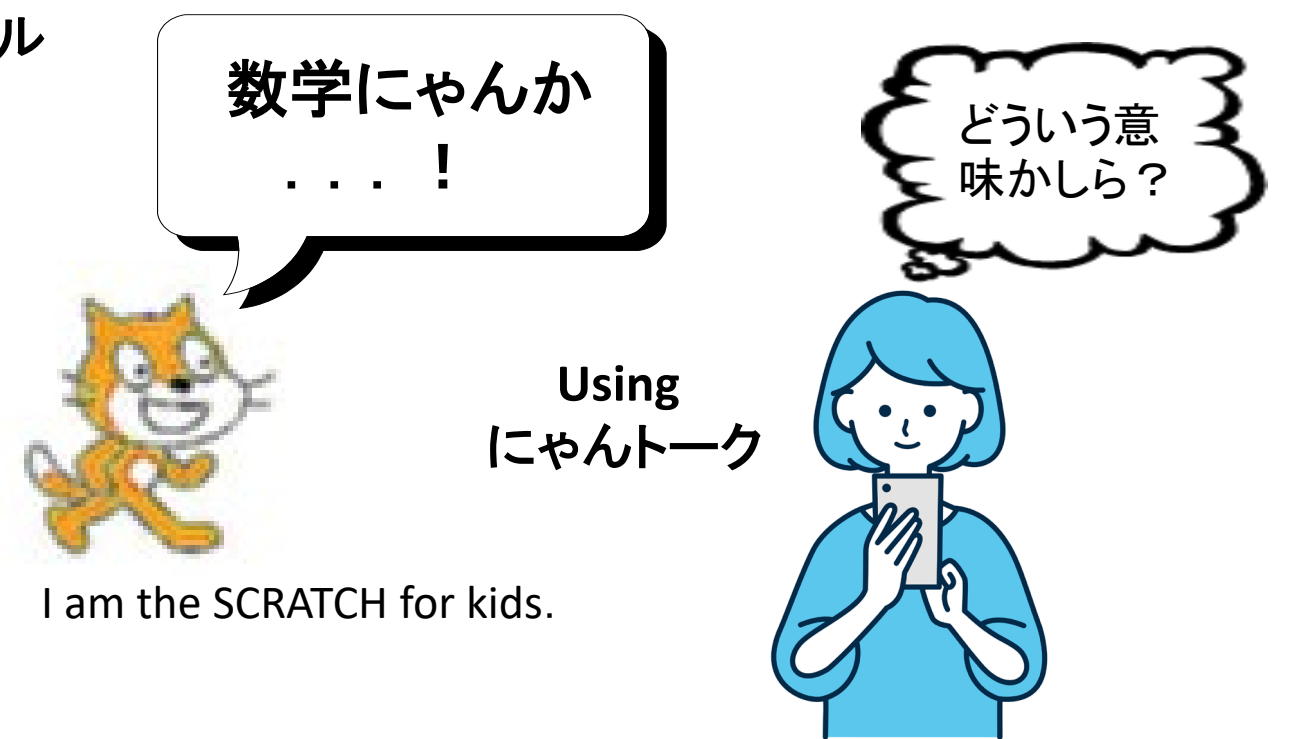

データ分析は「数学1」で扱います. 多次元のデータを低次元で可視化するのが普通です

### 1: 方眼紙と作図

**Python** プログラミングは難しいとの感想をよく耳にする 考えられる理由: 変数、代入文、等式の理解不足、もしくは混同

そもそも変数とは? 数学との関係性は? 中学数学でも「変数」は使っている 連立方程式、 一次関数

**Contents:**

連立方程式の図形的(幾何学的)な意味

**Point:** 作図を主とした説明・解き方

数値計算・線形代数ライブラリを使うと簡単にプログラミングできるが 数学的理解なしの適用は盲目的

### できるだけ図を.そのために方眼紙の話から

中学校のとき、『方眼紙を使いできるだけきれいな図を描きなさい』と 数学の先生から言われたことを思い出す. 綺麗に書くのは時間がかかるし、大変だし、 その後はサボり続けているが、綺麗な図示(可視化)は 今の世の中ではツールを使って当たり前?

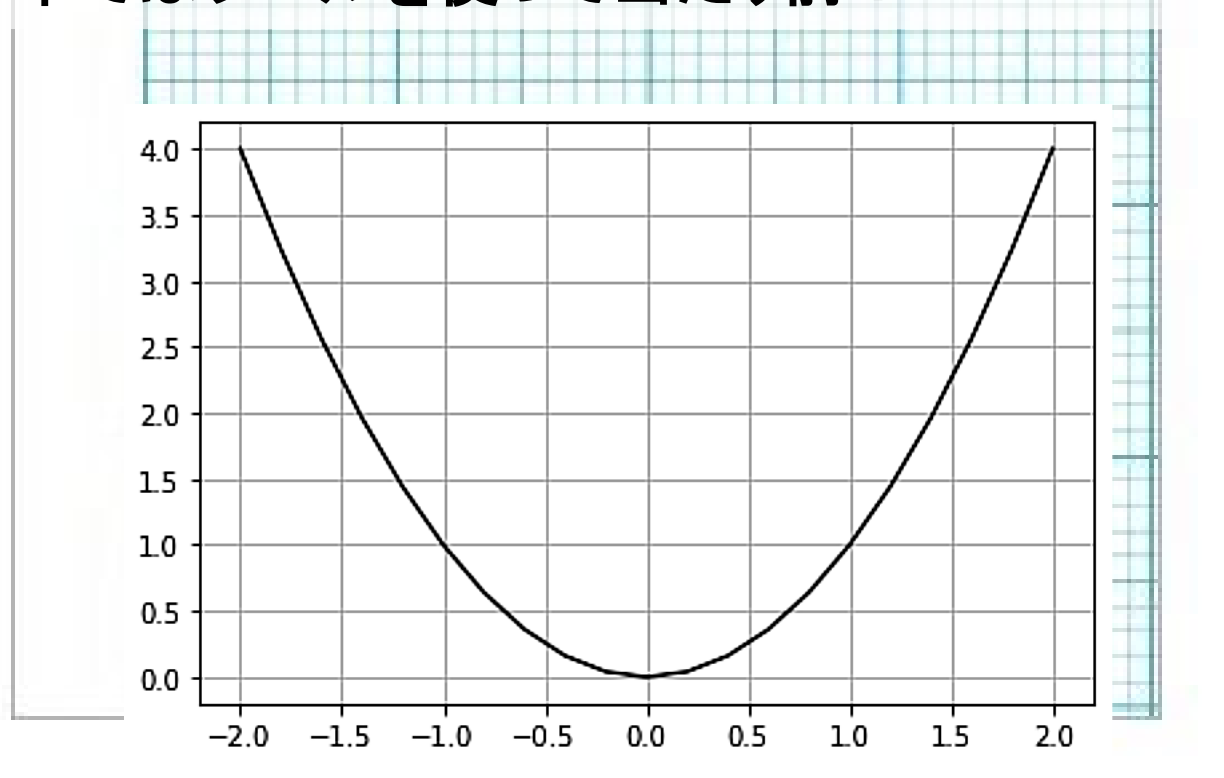

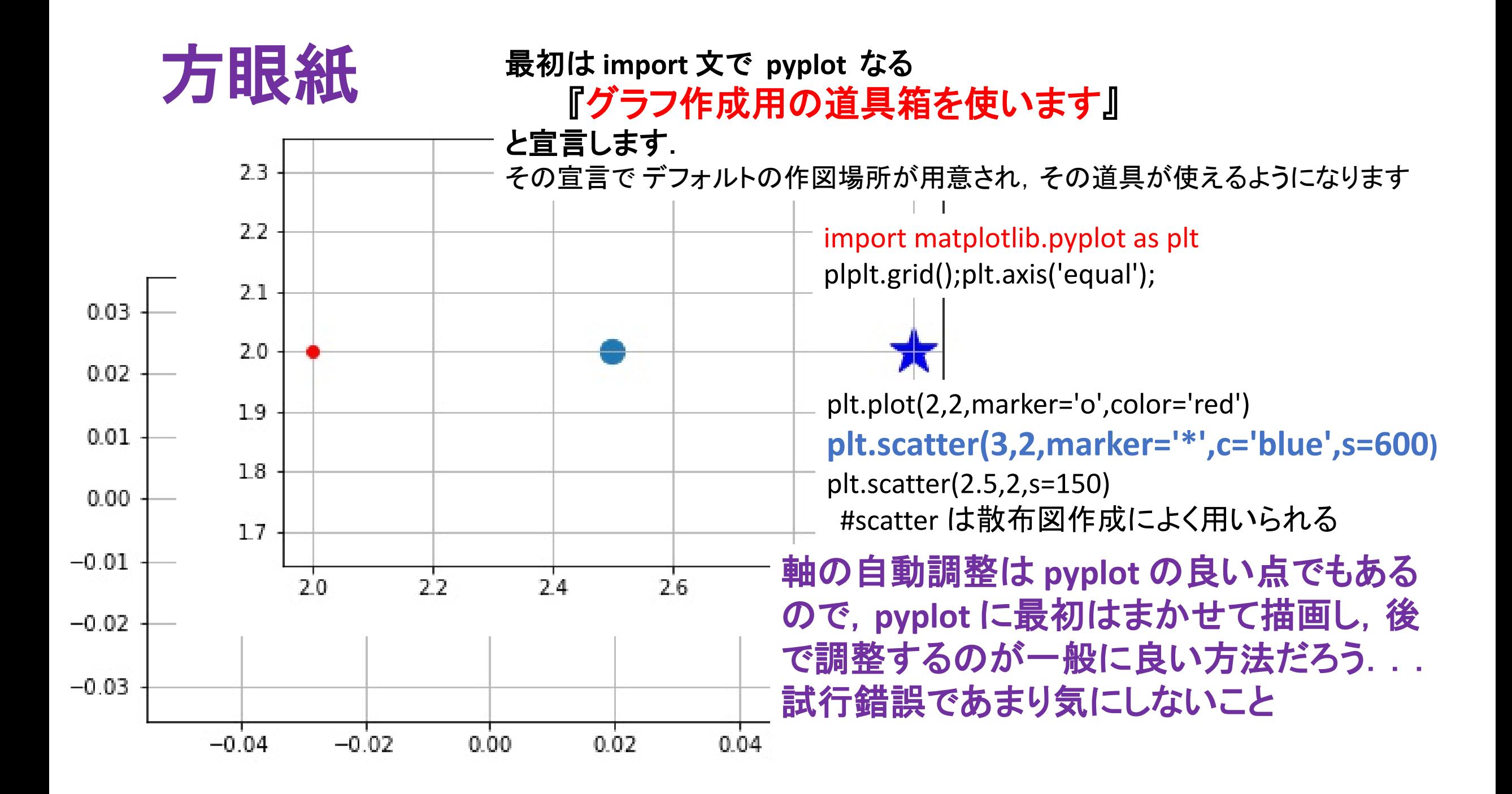

## 方眼紙 **pyplot.plot(X**座標**,Y**座標**)** から 線分の組 としての plot([1,2,3],[2,-1,1])

**x** の値が 1,2,3 と変化したとき、 **y** の値が 2,ー1、1 と変化した

#### いろいろな変化の仕方があるが 最も単純なものは線分の組み合わせ (直線的変化)

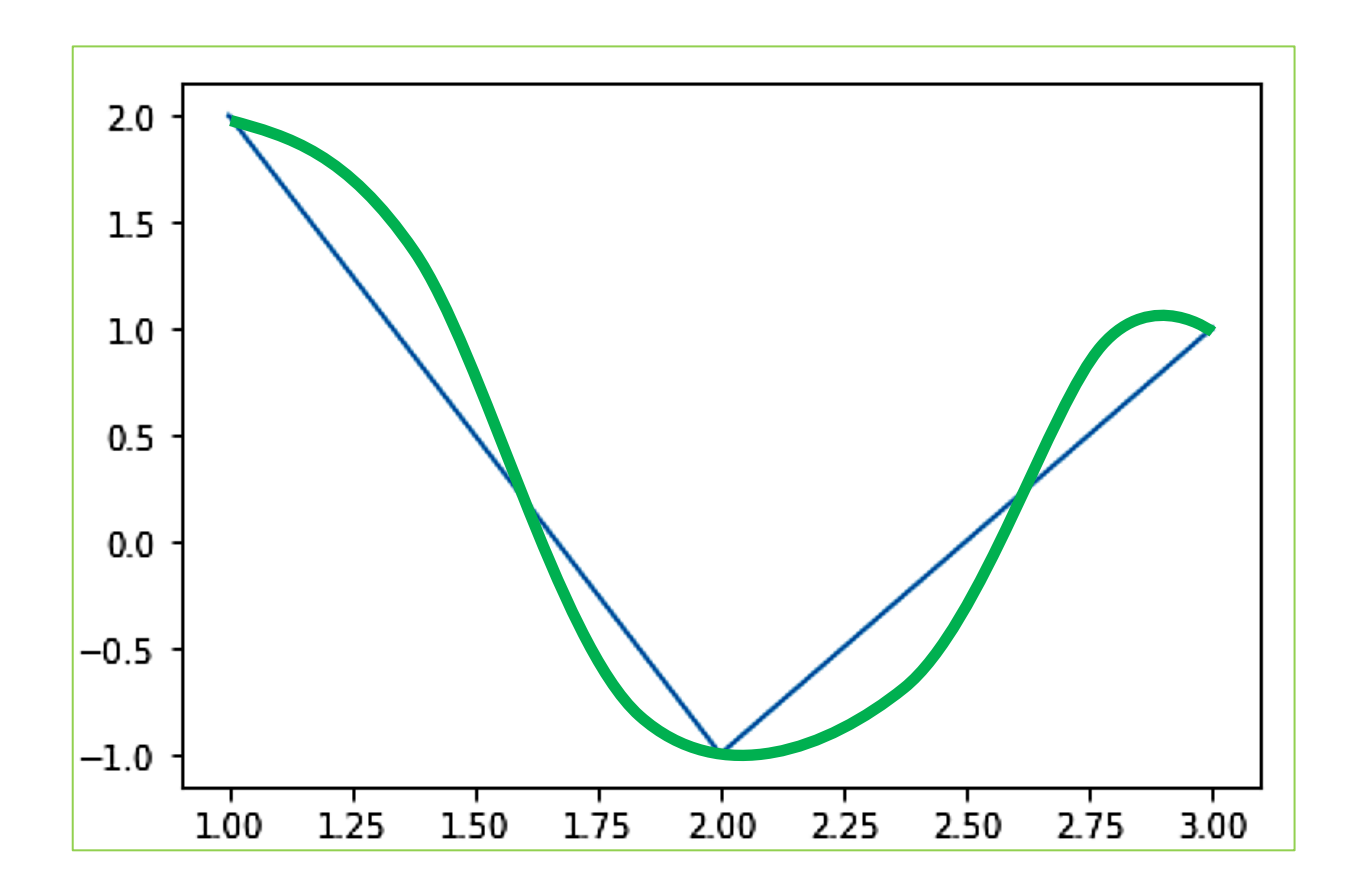

## 構造を持つデータとしての点

変数 **x, y, z, …** ある値やデータを保管・保持する「もの」 変数名

- ◆ ごく普通の代入文 x=1+2, x=y. 代入操作により結果的に等号がなりたつ ◆ 状態変化を引き起こす代入文 x = x+1 代入の前後で値が変わる
- ◆ 構造を持つデータに対するマッチングも代入の拡張と見做せる

点 **(ax,ay) .** 対になったデータ. 点 **a, b, c** など,点を変数で保持したい...

使い方

- a = (2,3) # 左辺の変数 a に 対 (2,3) を保持させる
	- # 「対 a」 とか 「点 a」 とか呼べる
- (a1,a2) = a # 右辺が持つ対データのうち
	- 最初のデータ(この場合は2)を 変数 a1 に
	- もう一方(この場合は3)を 変数 a2 に保持させる
	- a が対を保持する変数でない場合は,マッチングできないのでエラー

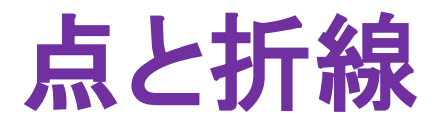

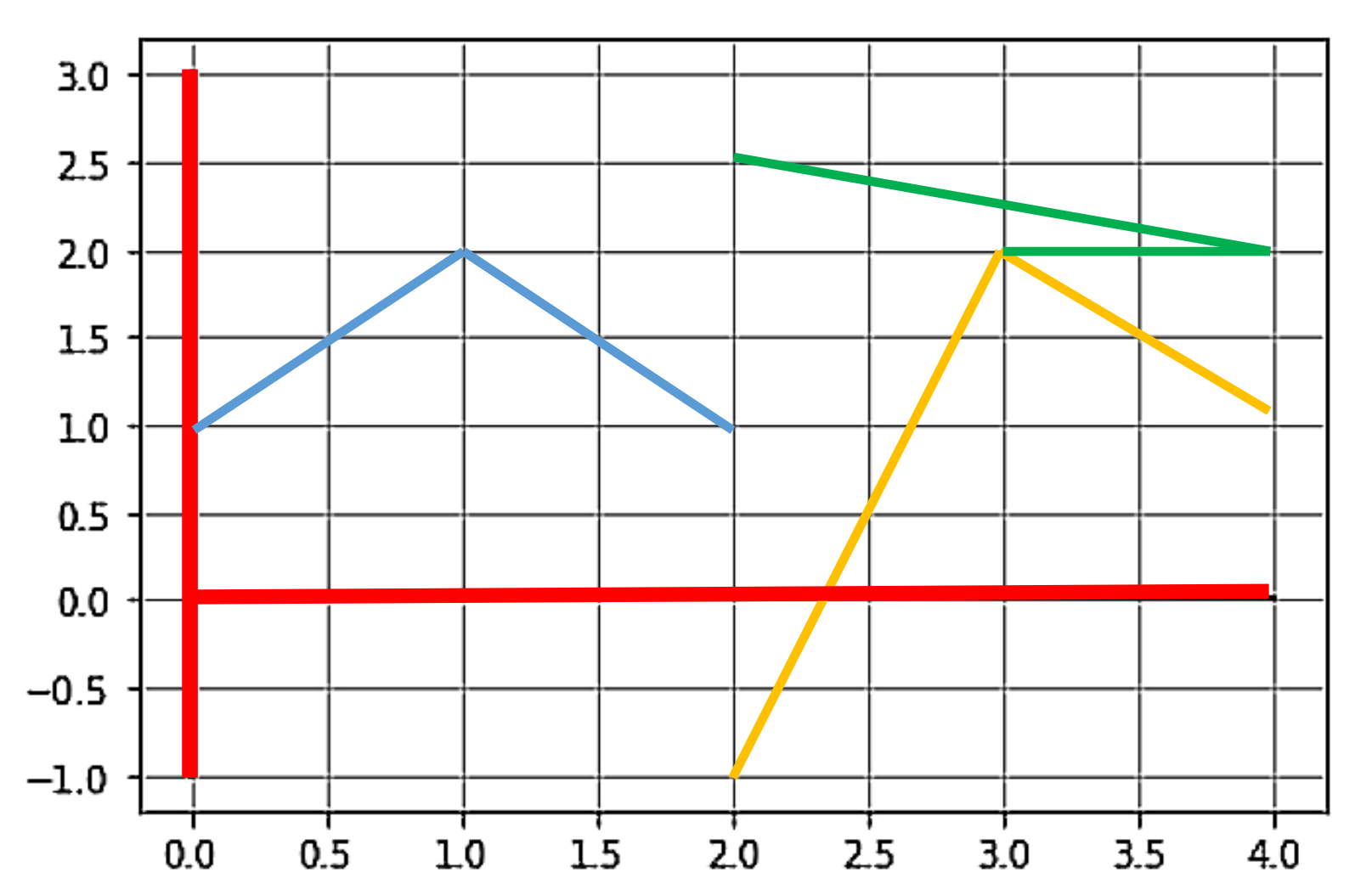

import matplotlib.pyplot as plt plt.grid() **plt.plot([1,2,1]) # plot([0,1,2],[1,2,1])** と同じ **plt.plot([2,3,4],[ -1,2,1]) plt.plot([2,4,3],[2.5,2,2])#** 順序に注意

**def line(a,b,color): #**点間に線分を引く関数 **(ax,ay)=a; (bx,by)=b plt.plot([ax,bx],[ay,by],color=color)**

**line((0,0),(4,0),'black') line((0 , -1),(0,3),'red')**

- ✓ もとい, 「関数」をまだ説明していな かった.
- ✓ この場合,「2点間に線を引く」動作 を定めた手順書のことです.
- ✓ その手順に従い, 線を引かせます

一次関数 (中学) y = 2\*x+1

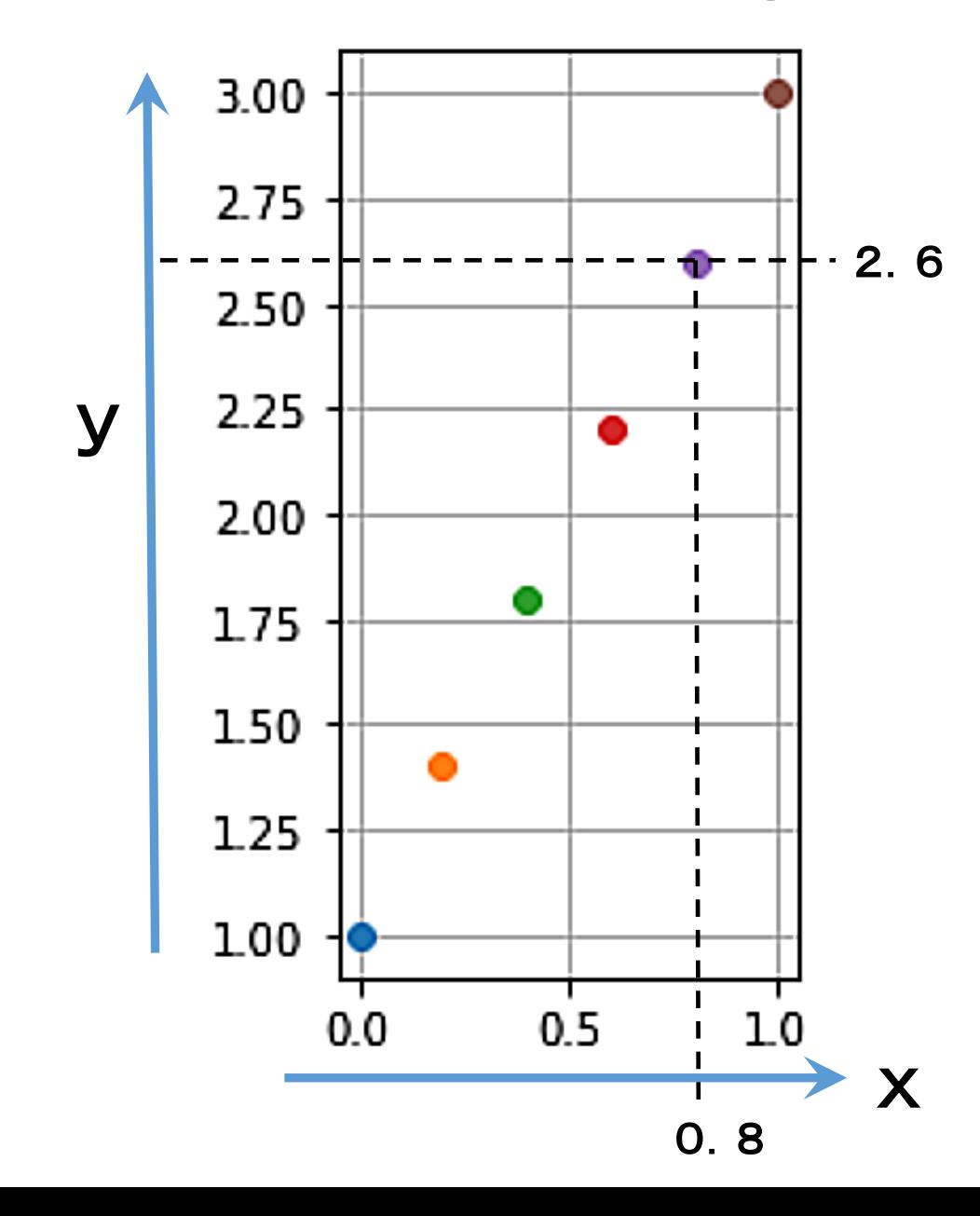

●xの値に応じてy の値も変化.

#### ● 左辺 = 右辺 右辺の値で左辺の変数の値を決める 結果的に、左辺と右辺の値は等しくなる

### プログラミング言語における代入文と同じ働き

import matplotlib.pyplot as plt; import numpy as np ax = plt.figure().add\_subplot(aspect='equal') ax.set\_xlim(-0.2, 1.2) #ax.set\_ylim(0.5, 3.2) plt.grid() def  $y(x)$  : return 2\*x+1 # 関数 y(x)=2\*x+1 の定義 xs = np.arange(0.0,1.1,0.2) # [0.0, 0.2, 0.4, 0.6, 0.8, 1.0] for x in xs : plt.plot(x,y(x),marker='o') # 点を描く

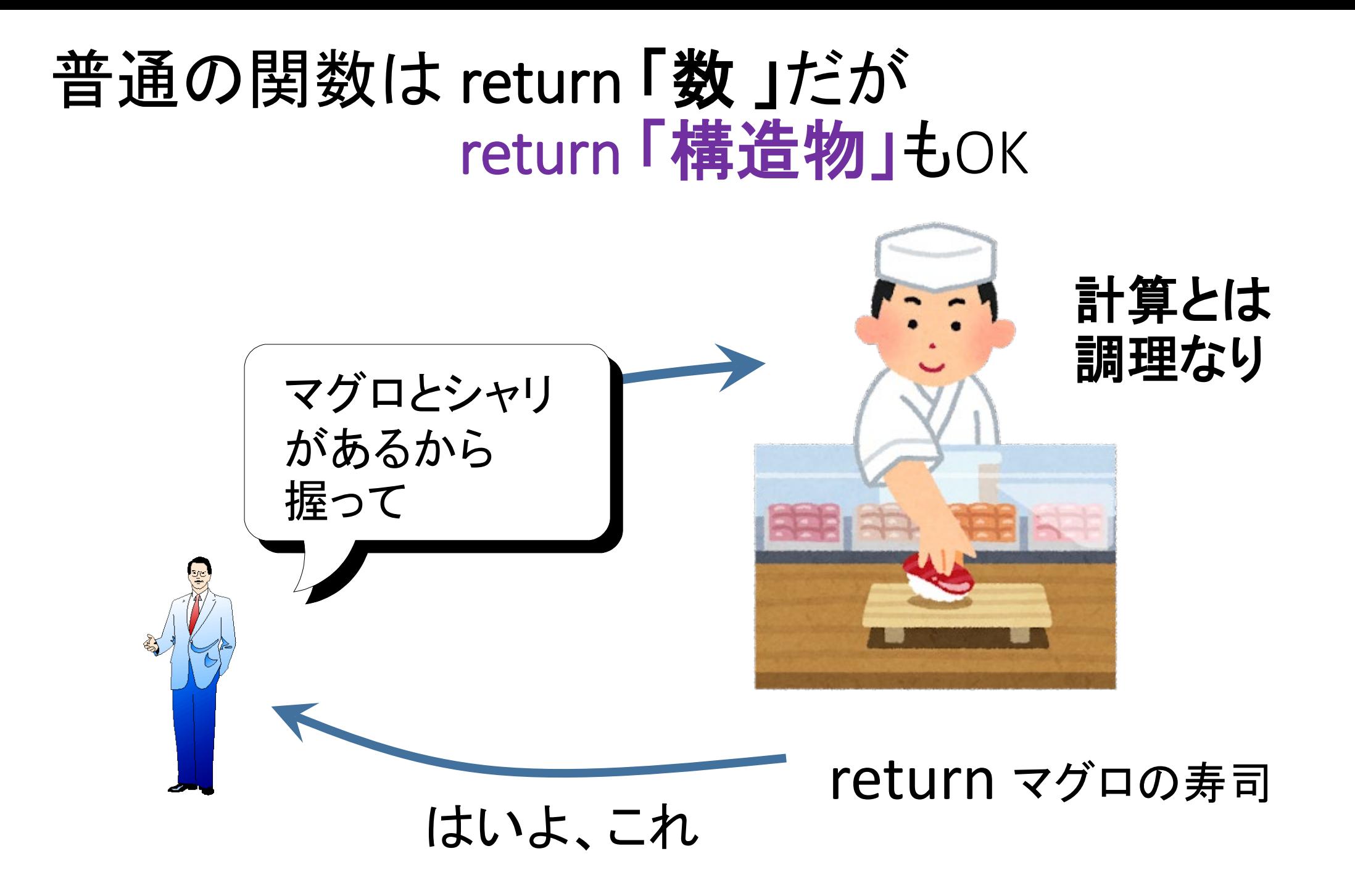

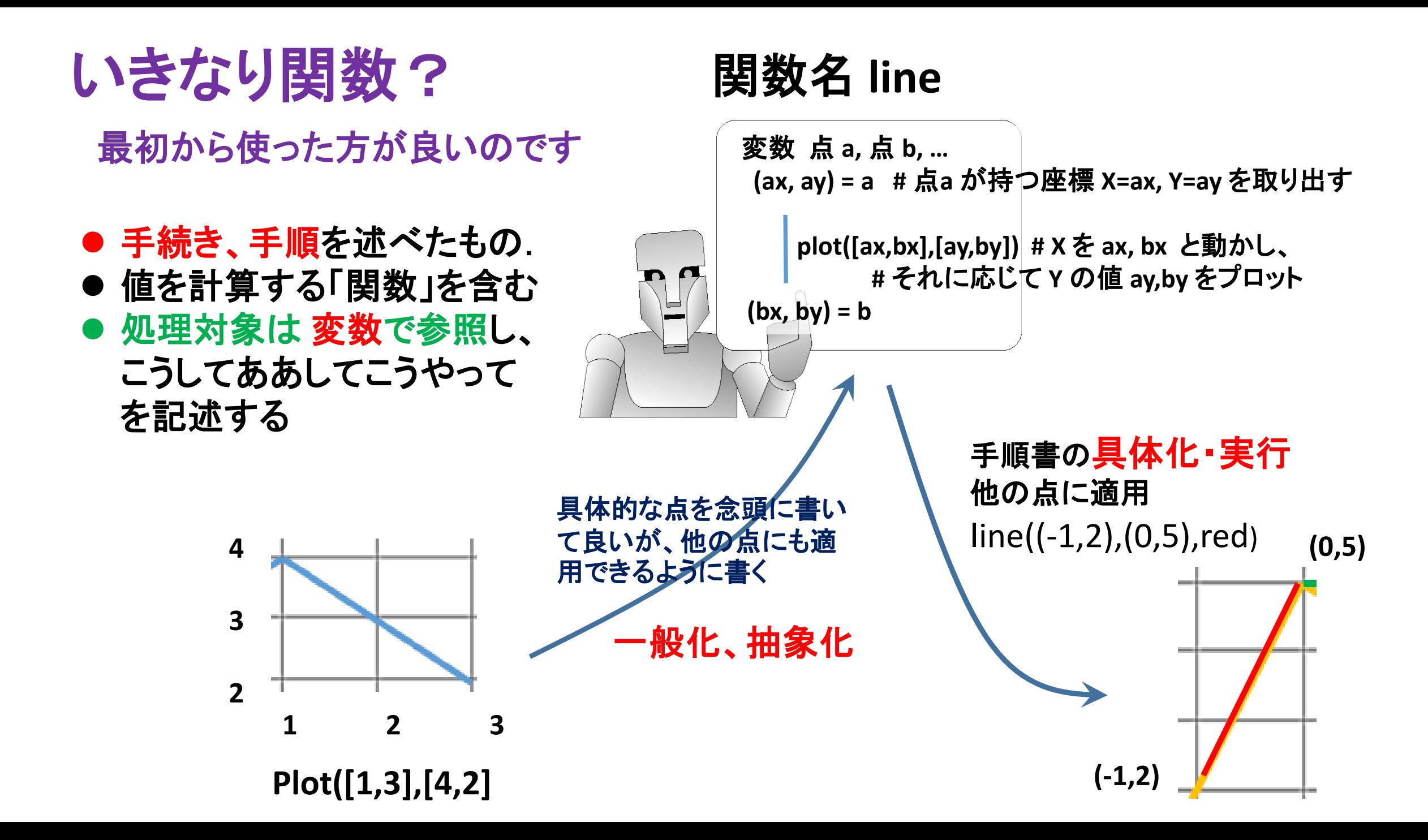

## 演習1.1

• 3つの点 **a, b, c** を与え、3角形を描く関数 **triangle(a,b,c)** を与えよ**. line** を使う場合、**line** を使わない場合の2つのコードを与え、 読みやすさの点から比較せよ.さらに 平行四辺形を描くものに拡張せよ def triangle(a,b,c):

import matplotlib.pyplot as plt

n.<br>daf naral def parallelogram(a,b,c):

 $d = abde$  minus  $d = add(a, minus(c,b))$ 

 $\lim_{\alpha\to 0} \frac{1}{\alpha}$  b) line(b c) line(a c  $p$  at add(a b)  $\cdot$  # a+b line(a,b);line(b,c);line(a,d);line(d,c) def add(a,b): # a+b

 $\left(\frac{1}{2}x, \frac{1}{2}y, \frac{1}{2}y, \frac$  $p_1$ , as  $p_2$ ,  $p_3$ ,  $p_4$ ,  $p_5$ ,  $p_6$ ,  $p_7$ ,  $p_7$ ,  $p_8$ ,  $p_9$ (ax,ay)=a; (bx,by)=b; return (ax+bx,ay+by) **def minus(a,b): # a-b**

**(ax,ay)=a; (bx,by)=b; return (ax-bx,ay-by)** parallelogram((1,1),(2,3),(3,2))

line(a,b); line(b,c); line(c,a)

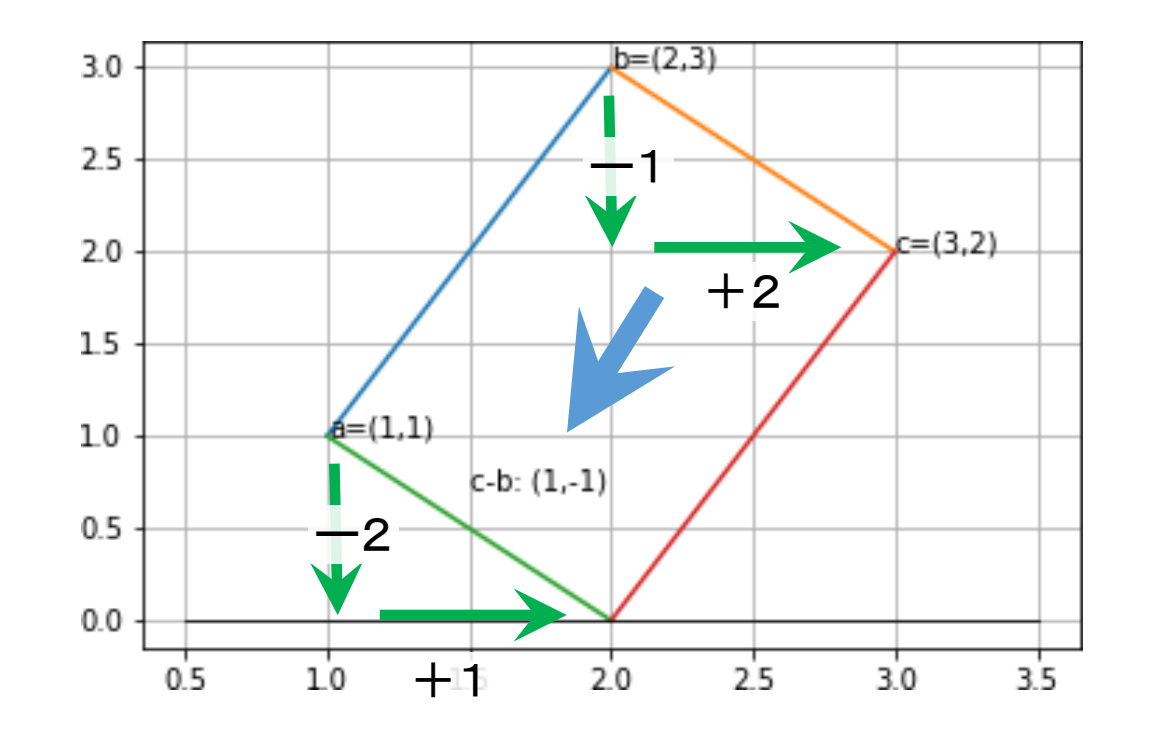

## 曲線の折れ線近似

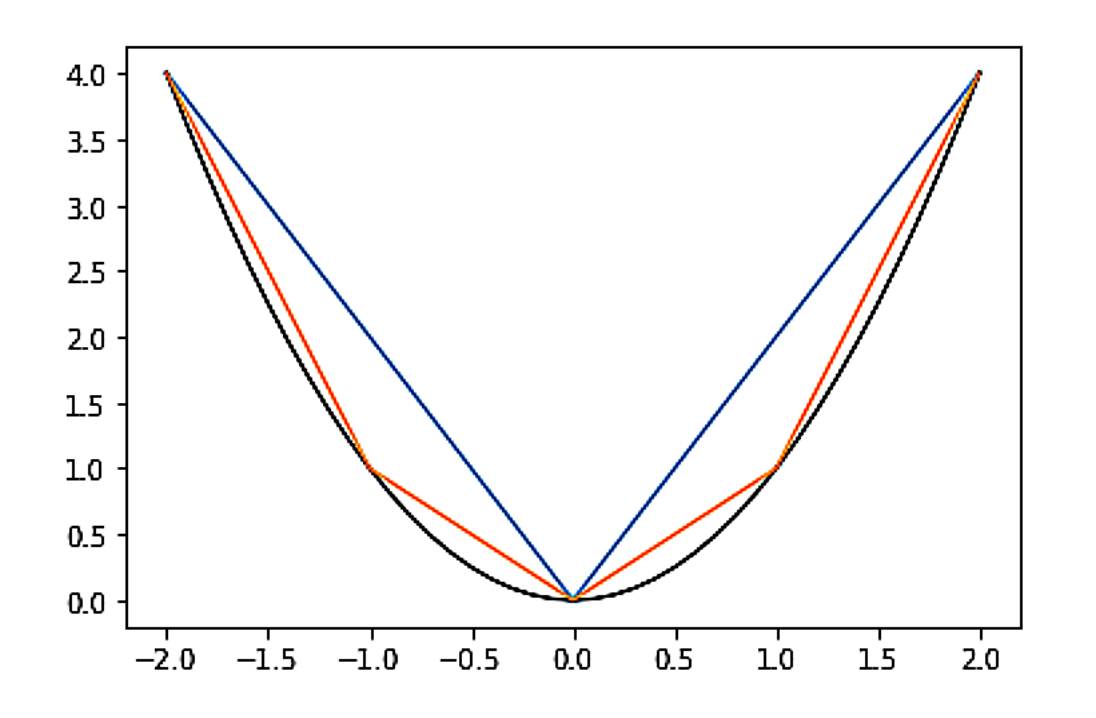

import matplotlib.pyplot as plt, numpy plt.grid()  $x =$  numpy.arange(-2, 2.1, 0.2)

# [-2.0,--1.8,-1.6,...,0.0,0.2,...,2.0,2,2.2.4,. X plt.plot(x,x\*\*2,color='black')

import matplotlib.pyplot as plt, numpy x= numpy.arange(-2,2.1,0.1) plt.plot(x,x\*\*2,color='black') for i in range(1,3): #[-2,2] の2等分から4等分まで delta =  $4/2$ <sup>\*\*</sup>i x = numpy.arange(-2, 2+delta, delta)

$$
plt.plot(x, x^{**}2)
$$

.

上記のコードでは、[-2,2] を最大 22=4 等分したと きの折れ線近似を図示している.

 $\overline{\mathbf{B}}$   $\mathbf{B}$  : 円に対し同様な図示を行い、2 $^n$  等分や 等分をしたときの曲線の長さなどの近似を確かめよ.

この問題は,3角関数を使った方が直観的にもわかり やすいので,しばらく三角関数の話をします.. 後で再び考えましょう

曲線中で最も完璧?な円  $x^2 + y^2 = r^2$ と三角関数

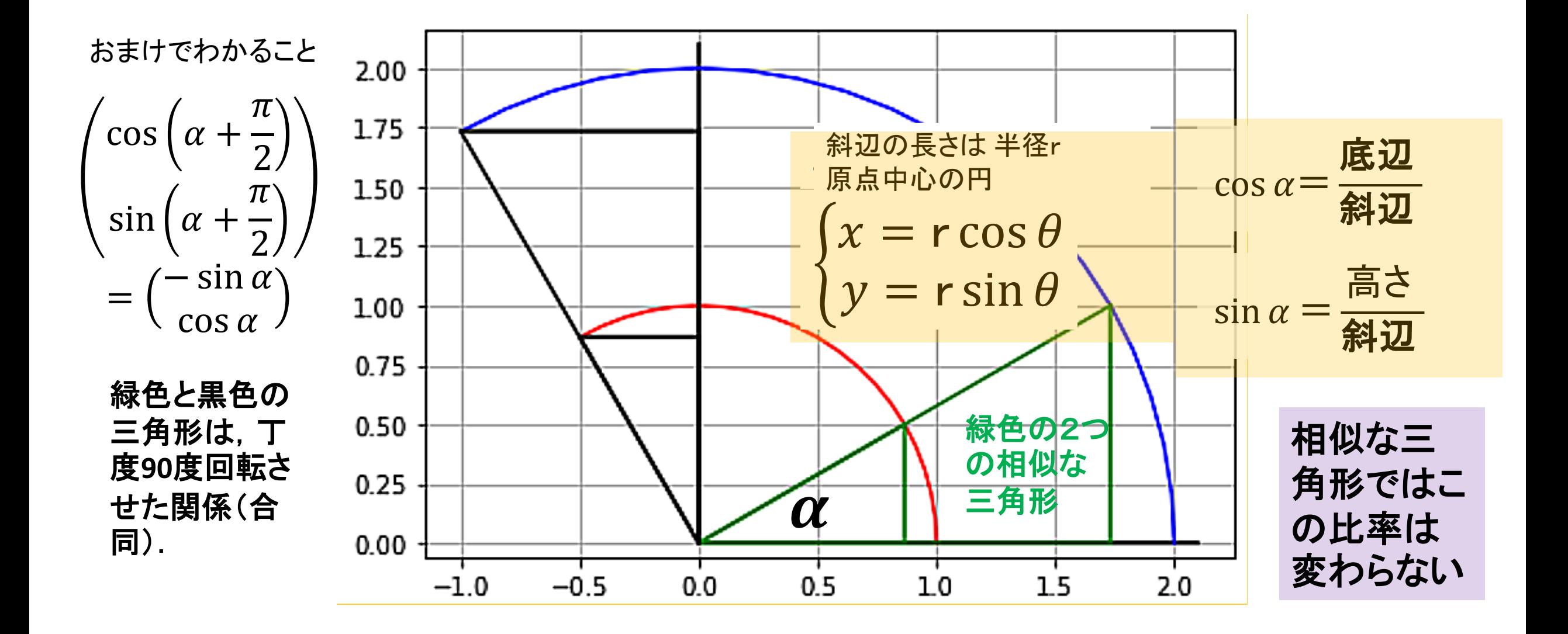

### 三角関数を使って円を描いてみましょう

 $\big\{$  $x = r \cos \theta$  $y = r \sin \theta$ 

import matplotlib.pyplot as plt, numpy as np plt.grid(); plt.axis('equal')

delta=2\*np.pi/40; # 角度の増分 δ =2π/40 theta=np.arange(0,2\*np.pi+delta,delta) 2.0 # [0, δ, 2 δ, …,2π]: 角度の変化を示す numpy 配列  $15$  $10$ def circle(r):  $0.5$ plt.plot(r\*np.cos(theta),r\*np.sin(theta))  $0.0$  $-0.5$ # x軸の変化: [r=r\*cφs 0, r\*cos δ, r\*cos 2 δ, ..., r\*cos 2π =r]  $-1.0$ # y軸の変化: [0=r\*sin 0, r\*sin δ, r\*sin 2 δ, …, r\*sin 2π =0]  $-1.5$  $-2.0$ circle(2)

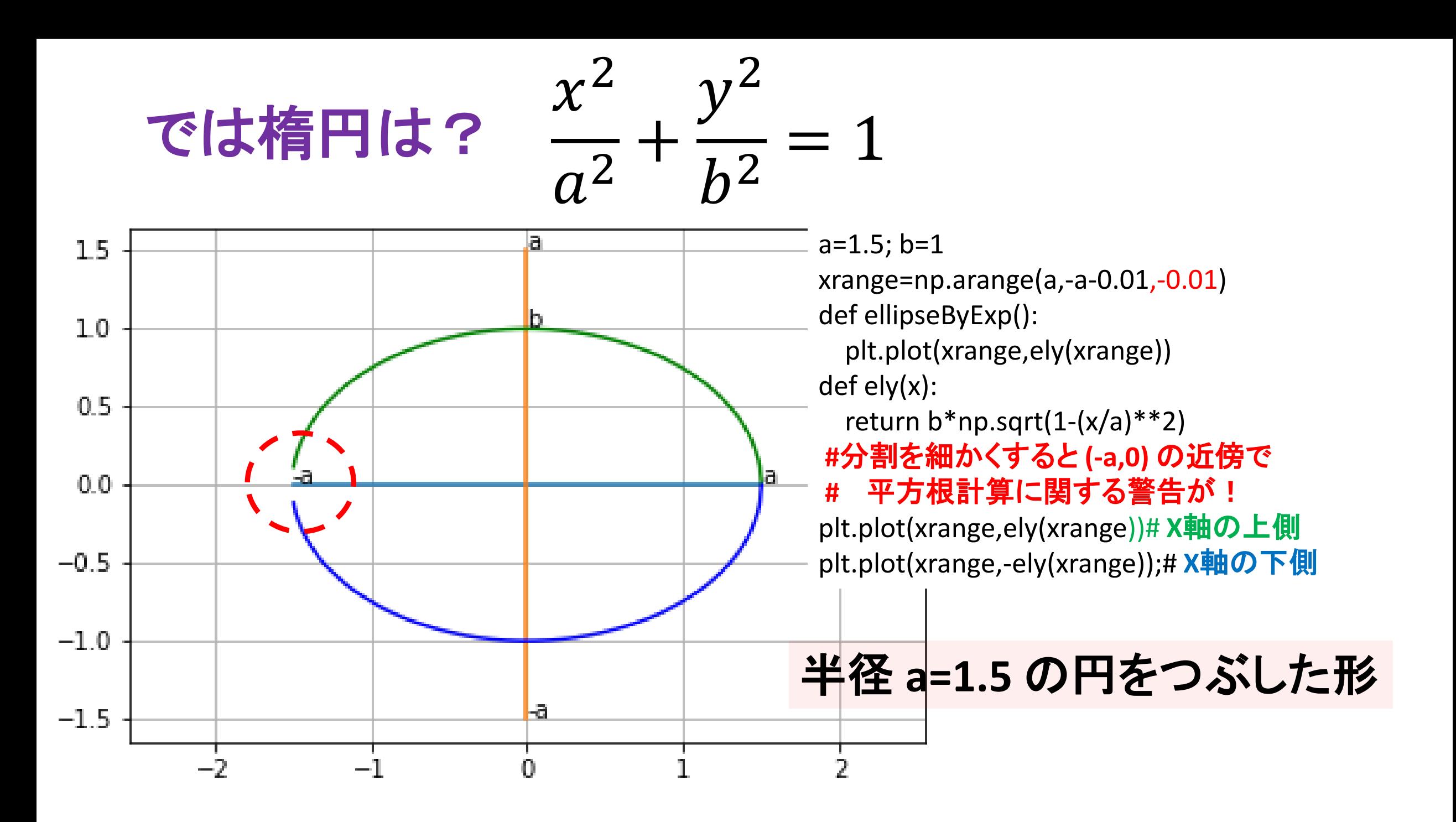

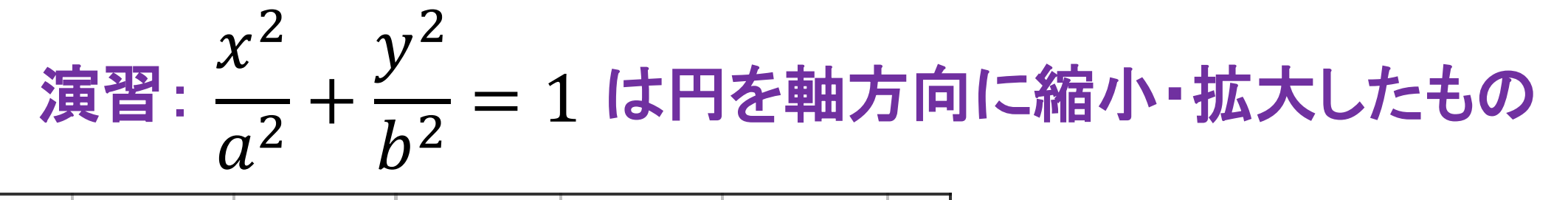

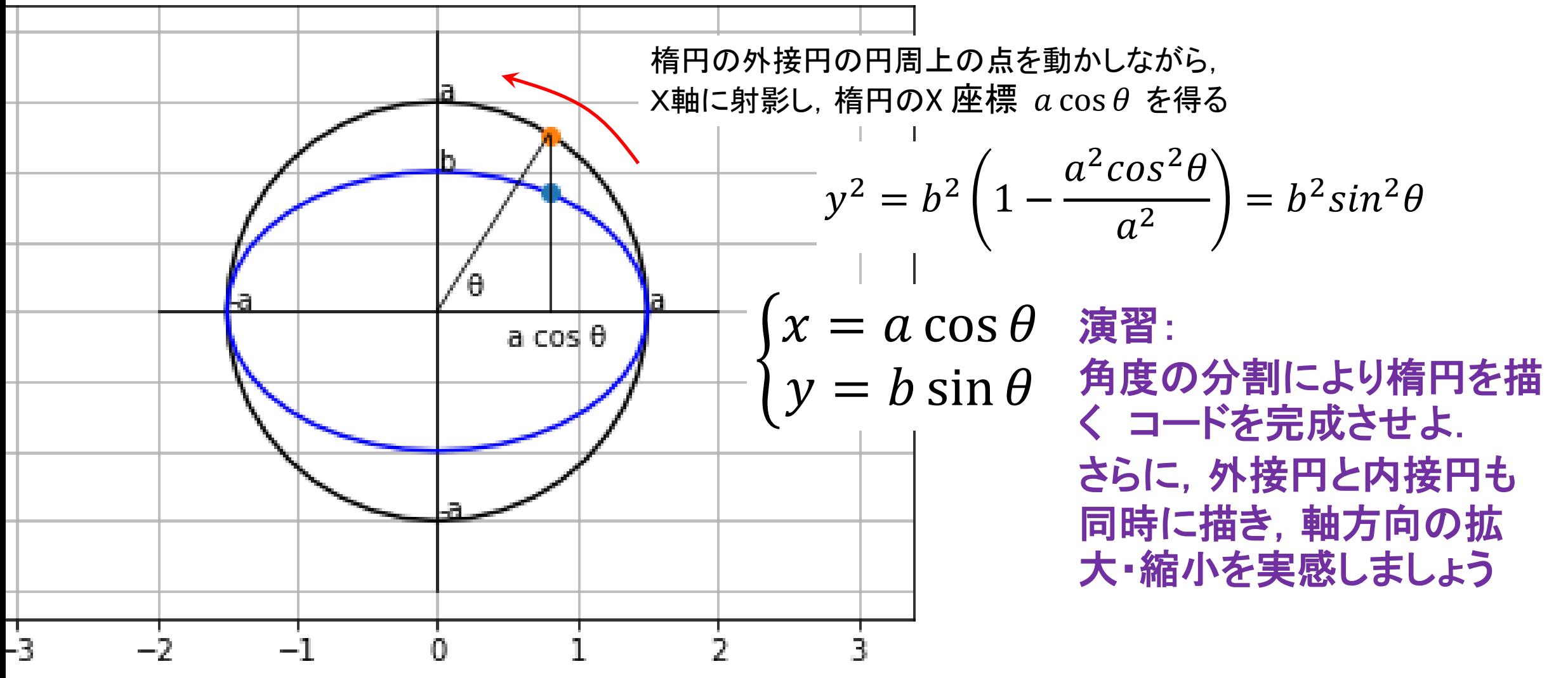

# 演習1.3 円の近似と円周の長さ(円周率)

np.sin(theta) =  $[$  ...., sin  $\theta_i$ , sin  $\theta_{i+1}$ , ...]  $npicos(theta) = [..., cos  $\theta_i$ , cos  $\theta_{i+1}$ , ...] import matplotlib.python as plt, numpy as np$ 

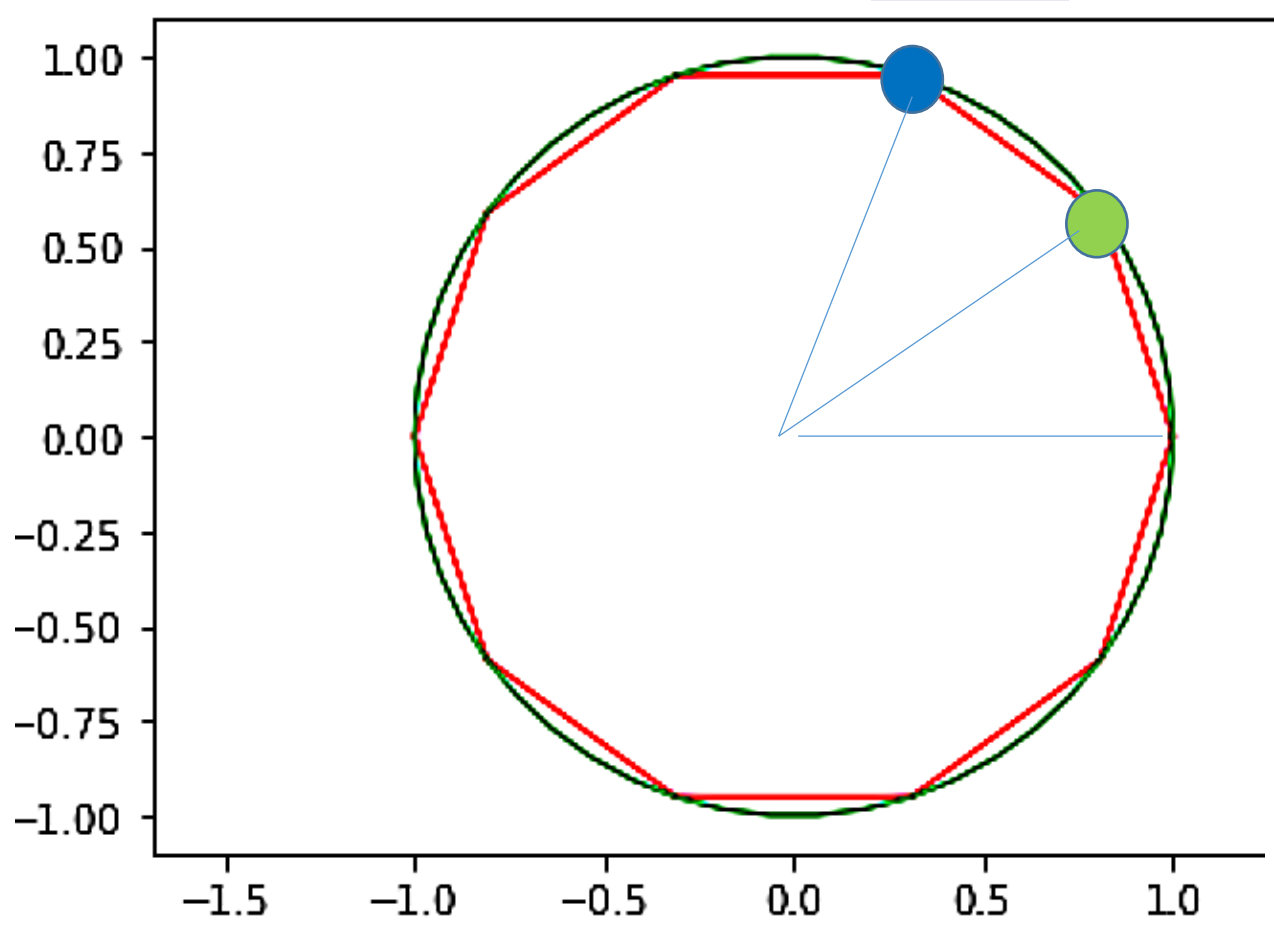

plt.axis('equal') **def drawCircle(delta,color):**

#### **theta =**

### **np.arange(0,2\*np.pi+delta,delta)**

**plt.plot(np.cos(theta),np.sin(theta),color=color)** drawCircle(**2\*np.pi/10**,'red') drawCircle(**2\*np.pi/50**,'green')

- 青●と緑●の距離(円弧を近似)の総和は 2 を近似.
- ✔ このプログラムは角度の等分割なので、単純に 線分長を分割数倍すれば良い(円周率の近似だ けが欲しければ,図示の必要はない)
- ✔ numpy は 平方根 sqrt も実装しているので、距 離計算ではこれを使う